# **Setting Up Your Monitor**

Setup Ihres Monitors | Installation de votre moniteur | Instalación de su monitor | Ustawianie monitora | Instalação do monitor | Impostazione del monitor

> Antes de configurar y utilizar su equipo Dell™, consulte las instrucciones de seguridad que se entregan con el mismo.

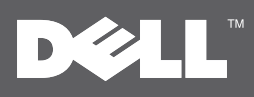

# **A**CAUTION:

Before setting up your Dell™ monitor, see the safety instructions that shipped with your monitor.

### **U** VORSICHT

Bevor Sie Ihren Dell™-Computer einrichten und in Betrieb nehmen, beachten Sie bitte die Sicherheitsanweisungen, die mit Ihrem Computer mitgeliefert werden. Avant de configurer et d'utiliser votre ordinateur Dell™, consultez les précautions de sécurité livrées avec votre moniteur.

### **PRECAUCIÓN:**

 $\bigcap$  OSTRZEZENIE:

Przed ustawieniem i uruchomieniem komputera Dell™, sprawdz instrukcje bezpieczenstwa dostarczone razem z monitorem.

A CUIDADO: Antes de você ajustar e operar seu computador Dell™, veja as instruções de segurança

que são enviadas com seu monitor.

# **ATTENZIONE**

Prima di installare ed usare il computer Dell™, leggere le istruzioni di sicurezza fornite in dotazione al monitor.

Dell™ P2210 AIO Flat Panel Monitor For Dell OptiPlex™ 960 SFF Computer

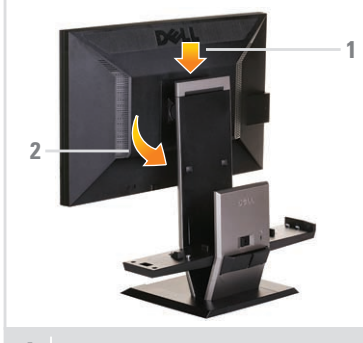

Attach the monitor to the stand

Bringen Sie den Monitor am Ständer an Attachez le moniteur à la base Coloque el monitor sobre la base Przymocuj monitor do podstawki Conecte o monitor ao suporte Inserire il monitor sul supporto

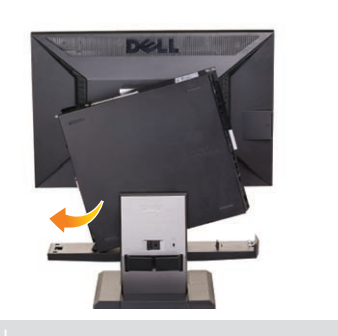

**ATTENTION** 

**2** Slide the computer onto the stand

Schieben Sie den Computer auf den Ständer Faites glisser l'ordinateur sur la base Deslice el equipo sobre la base Wsuń komputer na podstawke Deslize o computador no suporte Far scorrere il monitor sul supporto

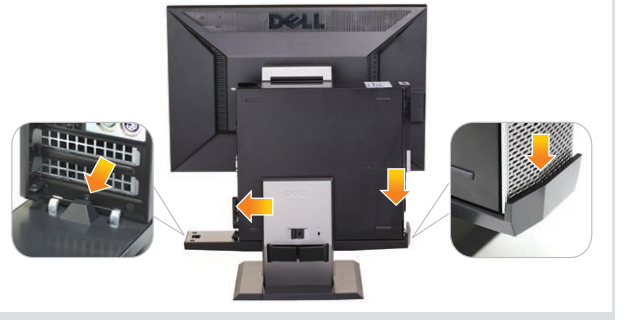

Lassen Sie den Computer in den Ständer einrasten Engagez le mécanisme de fixation automatique de l'ordinateur sur la base Encaje el equipo en el mecanismo de bloqueo automático del soporte Zaczep komputer o mechanizm automatycznego blokowania stojaka Encaixe o computador para o mecanismo de bloqueio automático do suporte Appoggiare il computer sul meccanismo di auto-bloccaggio della base

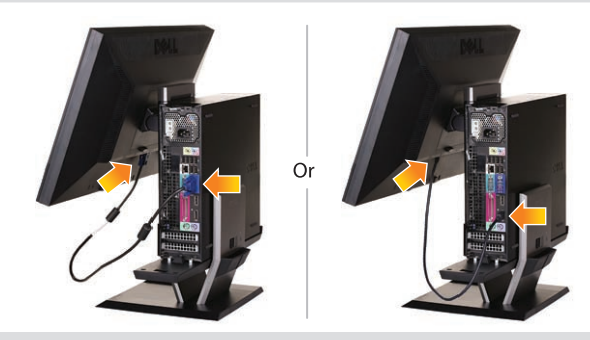

**1** Attach the monitor to the stand **2** Slide the computer onto the stand **3** Engage the computer to the stand auto locking mechanism **4** Connect the blue VGA cable or black DP cable (optional purchase item) to the computer

> Schließen Sie das blaue VGA-Kabel oder das schwarze DP-Kabel (getrennt erhältlich) am Computer an Relier le câble VGA bleu ou le câble DP noir (élément acheté en option) à l'ordinateur Conecte el cable VGA azul o el cable DP negro (a la venta por separado) al equipo Podłącz do komputera niebieskie złącze kabla VGA lub czarne kabla DP (opcjonalny zakup) Conectar o cabo VGA azul ou o cabo DP preto (item de compra opcional) no computador Collegare il cavo blu VGA o il cavo nero DP (da acquistare separatamente) al computer

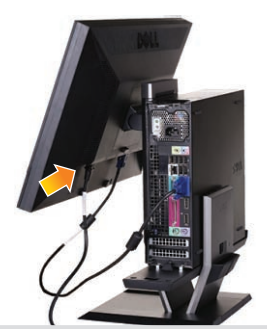

Schließen Sie das Netzkabel wie gezeigt an den Monitor an

Branchez le câble d'alimentation au moniteur tel qu'illustré

Conecte el cable de alimentación al monitor, como muestra la imagen

W pokazany sposób podłacz kabel zasilajacy do monitora Conecte o cabo de energia elétrica ao monitor como

mostrado

Collegare il cavo di alimentazione al monitor come mostrato

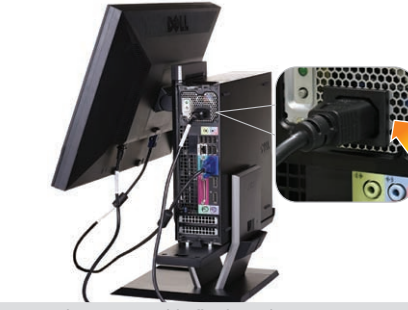

Connect the power cable firmly to the computer as shown

Schließen Sie das Netzkabel wie gezeigt an den Computer an

Branchez le cordon d'alimentation sur l'ordinateur comme indiqué

Conecte el cable de alimentación al equipo como se muestra en la ilustración

Podłacz, w pokazany sposób, kabel zasilania do komputera

Conecte o cabo de força no computador como mostrado Collegare il cavo d'alimentazione al computer come mostrato

**5** Connect the power cable firmly to the monitor as shown **6** Connect the power cable firmly to the computer **7** Connect the USB, keyboard and mouse cables to the asshown

Schließen Sie USB-, Tastatur- und Mauskabel wie gezeigt an den Computer an

Branchez les câbles USB de la souris et du clavier à l'ordinateur tel qu'illustré

Conecte los cables USB, de teclado y ratón al equipo. como muestra la imagen

W pokazany sposób podłacz do komputera kabel USB, klawiatury i myszy

Conecte os cabos USB, do teclado e do mouse ao computador como mostrado

Collegare il cavo USB, quello della tastiera e quello del mouse al computer come mostrato

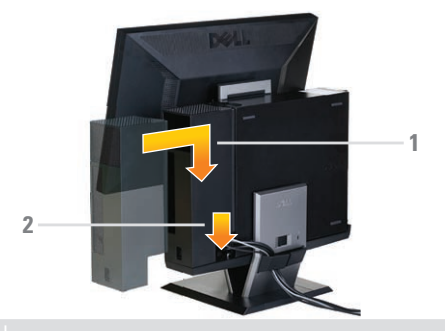

**8** Connect the power cables to an outlet. Install the cable cover

Verbinden Sie die Netzkabel mit einer Steckdose. Setzen Sie die Kabelabdeckung auf

Branchez les câbles d'alimentation à une prise murale. Installez le couvercle du câble

Conecte los cables de alimentación a una toma eléctrica. Instale la cubierta de los cables

Podacz kable zasilajace do gniazdka elektrycznego. Zamontuj pokrywe kabli

Conecte os cabos de energia elétrica a uma tomada. Instale a capa do cabo

Collegare i cavi di alimentazione ad una presa. Inserire il copricavo

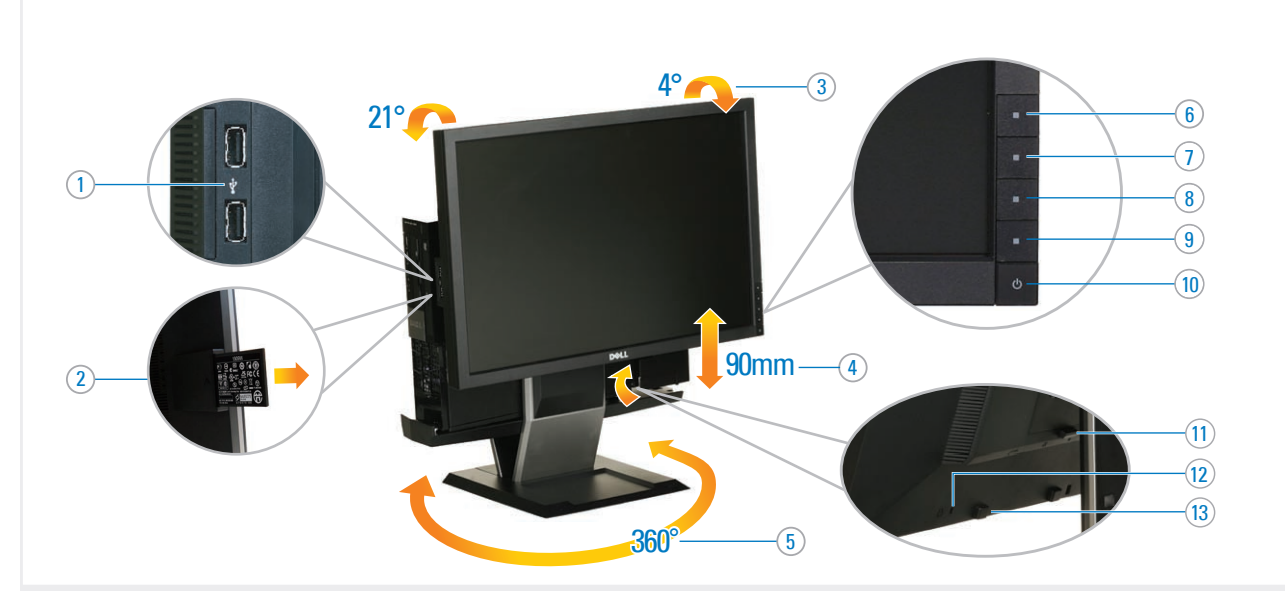

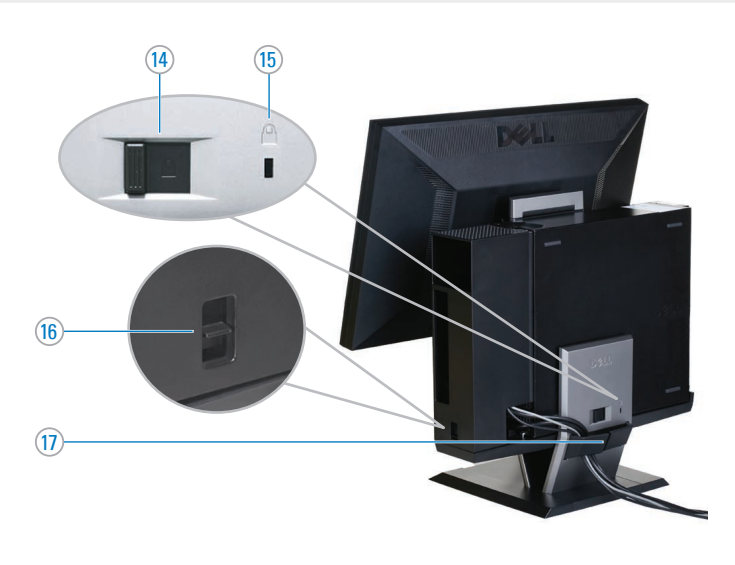

 1. USB downstream ports 2. Regulatory and PPID label 3. Tilt adjustment 4. Height adjustment 5. Swivel adjustment 6. Preset Modes (default, but configurable) 7. Brightness & Contrast (default, but configurable) 8. Menu 9. Exit 10. Power (with power light indicator) 11. Stand release button 12. Security lock slot 13. Dell soundbar mounting brackets 14. Unlock switch 15. Stand security lock slot 16. Cable cover lock switch 17. Cable management clip

2. Regulierungs-und PPID-Etikett 3. Neigungseinstellung 4. Höheneinstellung 5. Schwenken 6. Voreingestellte Modi (Voreingestellt, aber konfigurierbar) 7. Helligkeit / Kontrast (Voreingestellt, aber konfigurierbar) 8. Menü 9. Verlassen 10. Ein/Aus (mit Betriebsanzeige) 11. Gestell-Freigabe-Schalter 12. Sicherheitsschloss-Schlitz 13. Dell Soundbar Schraubbefestigungen 14. Freigabetaste 15. Ständerschlitz für Sicherheitsschloss 16. Kabelabdeckung-Verriegelungstaste zum Fixieren 17. Schlitz zur Kabelverwaltung

1. USB Downstream Ports

 1. Ports USB en aval 2. Étiquette réglementaire et PPID 3. Réglage d'inclinaison 4. Réglage de hauteur 5. Réglage de l'angle 6. Modes de préréglage (par défaut, mais configurable) 7. Luminosité/Contraste (par défaut, mais configurable) 8. Menu 9. Quitter 10. Alimentation (avec témoin lumineux d'alimentation) 11. Bouton de dégagement du support 12. Fente de verrouillage de sécurité 13. Supports de montage Dell Soundbar 14. Bouton de déverrouillage 15. Fente de verrouillage de sécurité de la base 16. Bouton de verrouillage du couvercle de câble 17. Fente de gestion des câbles

 1. Puertos de descarga USB 2. Etiqueta administrativa y de PPID 3. Ajuste de inclinación 4. Ajuste de altura 5. Ajuste de giro 6. Modos predefinidos (Predeterminado, pero configurable) 7. Brillo y Contraste (Predeterminado, pero configurable) 8. Menú 9. Salir 10. Encendido (con indicador luminoso de encendido) 11. Botón de liberación del soporte 12. Ranura de bloqueo de seguridad 13. Abrazaderas de montaje para Dell Soundbar 14. Conmutador de desbloqueo 15. Ranura de bloqueo de seguridad de soporte 16. Abajo la cubierta de cable para bloquearla 17. Ranura de gestión de cable

 1. Porty USB pobierania 2. Etykieta z przepisami i PPID 3. Regulacja nachylenia 4. Regulacja wysokości 5. Regulacja obrotu 6. Tryby ustawień wstępnych (domyślnie, jednak bez możliwości konfiguracji) 7. Jasność/Kontrast (domyślnie, jednak bez możliwości konfiguracji) 8. Menu 9. Wyjście 10. Zasilanie (ze wskaźnikiem zasilania) 11. Przycisk zwalniania podstawy 12. Gniazdo zabezpieczenia 13. Wsporniki montażowe panela Dell Soundbar 14. Przełącznik odblokowania 15. Gniazdo blokady bezpieczeństwa stojaka 16. Przełącznik blokady pokrywy kabli 17. Gniazdo zarządzania kablami

 1. Portas USB de downstream 2. Etiqueta PPID e Regulatória 3. Ajustamento da Inclinação 4. Ajustamento da Altura 5. Ajuste da Articulação 6. Modos pré-definidos (padrão, mas configuráveis) 7. Brilho e Contraste (padrão, mas configuráveis) 8. Menu 9. Saída 10. Liga/desliga (com luz indicadora de funcionamento) 11. Botão de Libertação da Base 12. Ranhura de Bloqueio de Segurança 13. Suportes de montagem do Dell Soundbar 14. Desbloqueia o Interruptor 15. Abertura do bloqueio de segurança do suporte 16. Interruptor de bloqueio da cobertura do cabo 17. Slot de gerenciamento do cabo

 1. Porte USB downstream 2. Etichetta normativa e PPID 3. Regolazione inclinazione 4. Regolazione altezza 5. Regolazione della rotazione 6. Modalità predefinite (predefinito, ma configurabile) 7. Luminosità/Contrasto (predefinito, ma configurabile) 8. Menu 9. Esci 10. Tasto d'alimentazione (con indicatore luminoso) 11. Tasto di sblocco supporto 12. Fessura per blocco di sicurezza 13. Staffe di montaggio Dell Soundbar 14. Interruttore di sblocco 15. Alloggio per lucchetto della base 16. Interruttore di blocco della copertura cavi 17. Alloggio per la gestione dei cavi

**NOTE**: For more information see the *User's Guide in the Drivers and Documentation* media that shipped with your monitor.

**HINWEIS**: Weitere Informationen finden Sie im Benutzerhandbuch im Medium *"Treiber und Dokumentation"*, das mit Ihrem Monitor mitgeliefert wird.

**REMARQUE** : Pour plus d'informations consultez le Guide Utilisateur sur le support Pilotes et documentation livré avec votre moniteur.

**NOTA**: para más información, consulte el Manual del usuario en el medio de Documentación y controladores que incluye su monitor.

**UWAGA**: W celu uzyskania dalszych informacji, patrz Podręcznik użytkownika na nośniku Drivers and Documentation (Sterowniki i Dokumentacja) dostarczonym **OBSERVAÇÃO.**: Para mais informações veja Guia do Usuário na mídia Drivers e Documentação que é enviada junto ao seu monitor.

**NOTA**: Per altre informazioni, fare riferimento alla Guida all'uso, del supporto Drivers and User Documentation (Driver e Documentazione) fornito in dotazione al monitor.

Printed in China. Printed on recycled paper

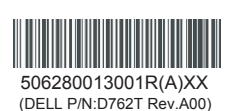

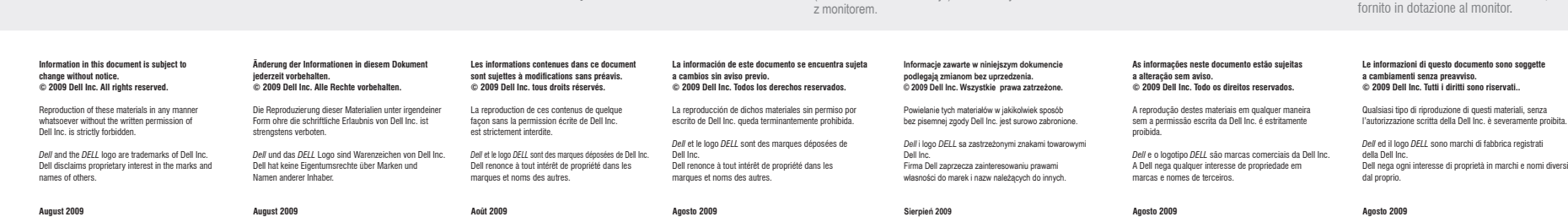

www.dell.com | support.dell.com